# FINANCEn Simulator Teacher's manual

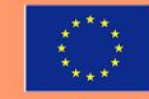

Co-funded by the Europe for Citizens Programme of the European Union

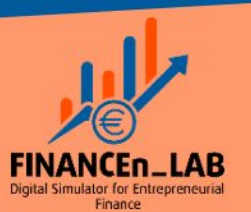

Erasmus+

## **Cases: Front Page**

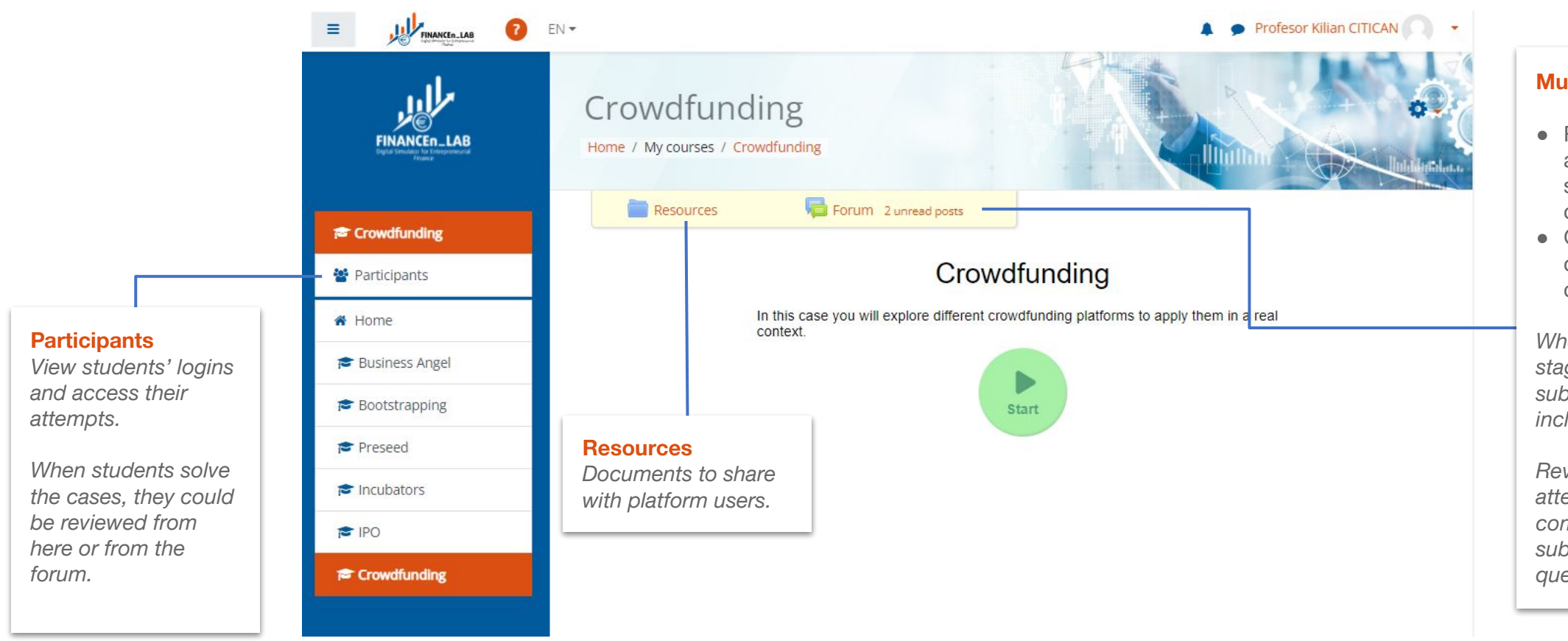

**Multifunctional Forum**

- Register for student actions and submissions during case resolution.
- General forum to solve doubts of a particular case.

*When student finishes stages, restarts, or submits, then an entry is included in this forum.*

*Review students' attempts and, answer or comment on the received submissions and questions.*

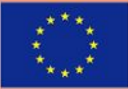

Erasmus+

Co-funded by the **Europe for Citizens Programme** of the European Union

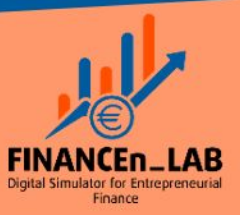

# **Multifunctional Forum: Activity logging and knowledge sharing**

Simulator activities and actions are registered through messages in the forum. This allows to:

- Review students attempts.
- Answer questions dynamically and visually optimized.
- Comment submissions and give advice/feedback.

**selection** *When writing a new message, you can choose a particular user or the whole group.*

**New message and user** 

*Teachers only access to their students group (filtered by University/Company)*

#### **Message Title code meaning** (2.0 COMPLETED)

*Numbers indicate the attempt and restarts respectively.*

*It is possible to retry any case as many times as student wants (first value increases)*

*Student can restart any stage at any moment, it implies to erase all data from that stage (second value increases)*

*The code indicates the action carried out (see table)*

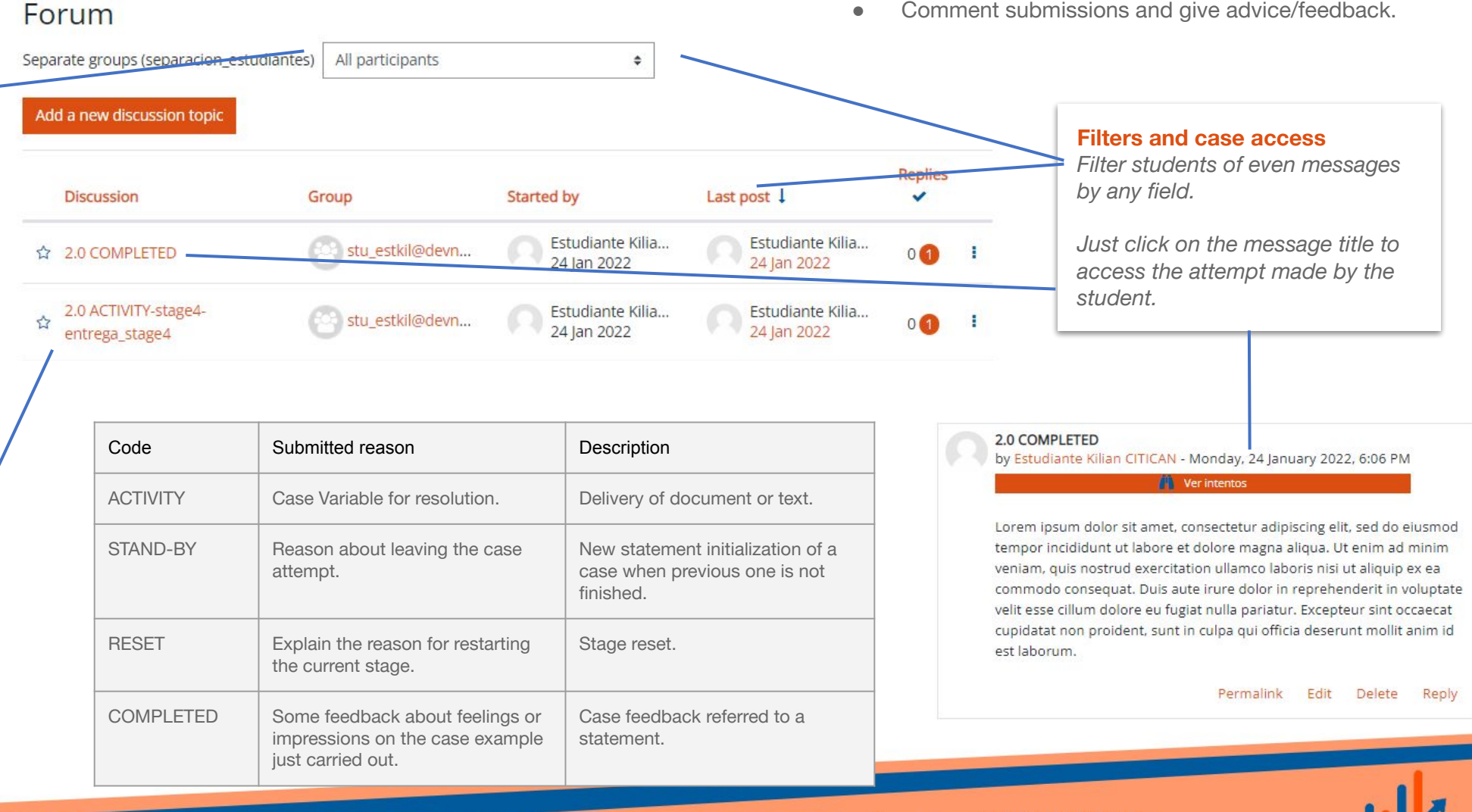

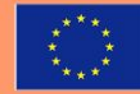

Erasmus+

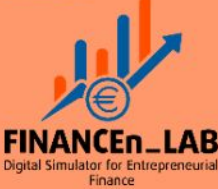

### **Participants**

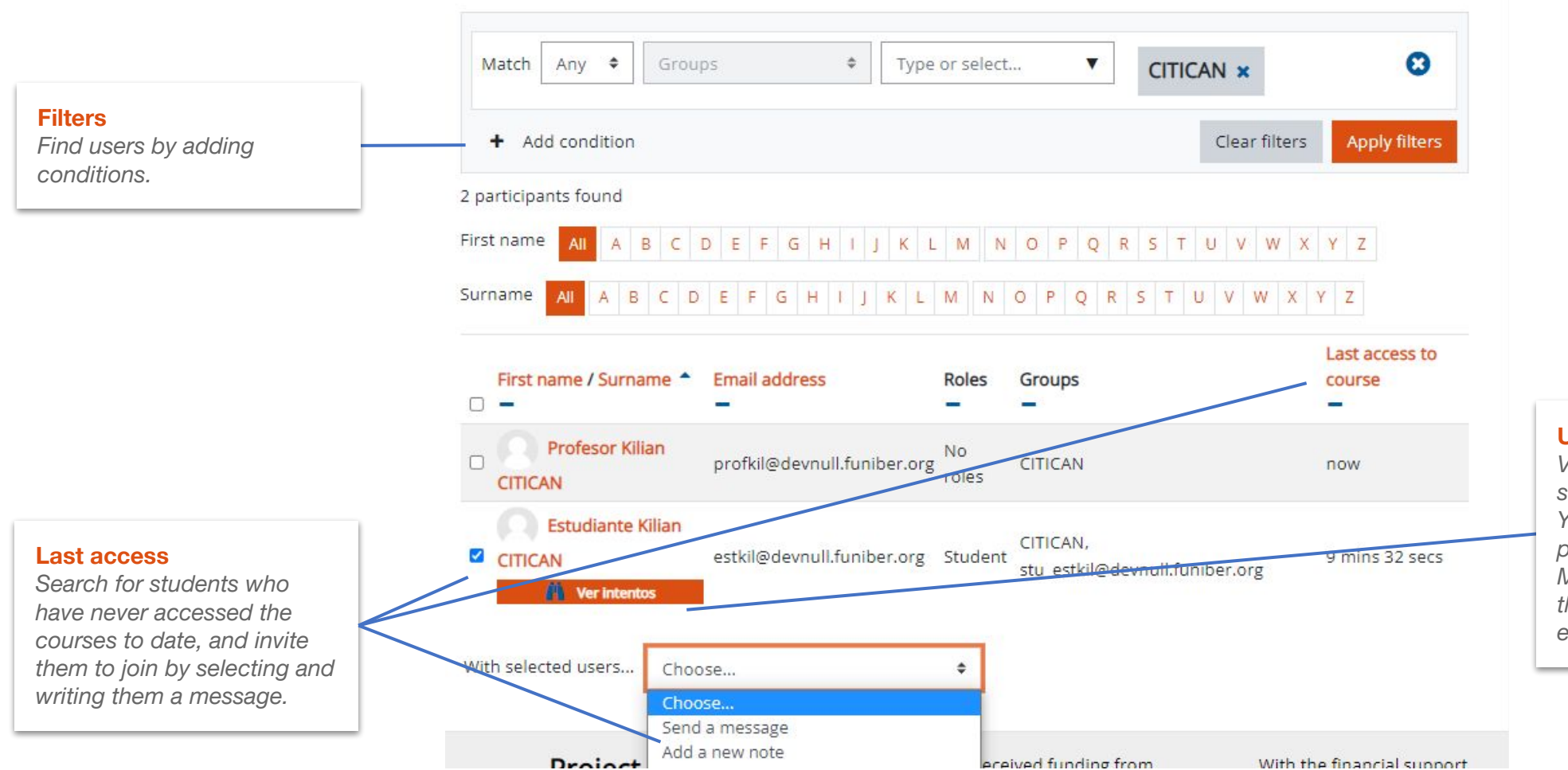

Participants

#### **User attempts**

*View all attempts carried out by a student, using this button. You can also access to students' profiles and view their attempts. Moreover, it is also possible through the messages listed in each case forum.*

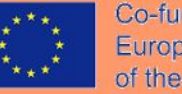

ö.

Co-funded by the **Europe for Citizens Programme** of the European Union

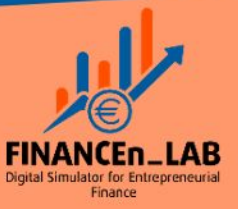

Erasmus+